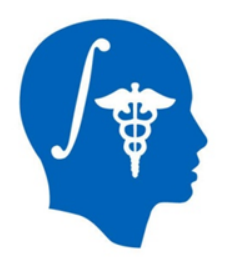

*NA-MIC National Alliance for Medical Image Computing http://www.na-mic.org*

# Hello CLI:

## contributing an algorithm into Slicer 4

Nadya Shusharina, Greg Sharp Massachusetts General Hospital nshusharina@partners.org

NA-MIC Tutorial Contest: Summer 2013

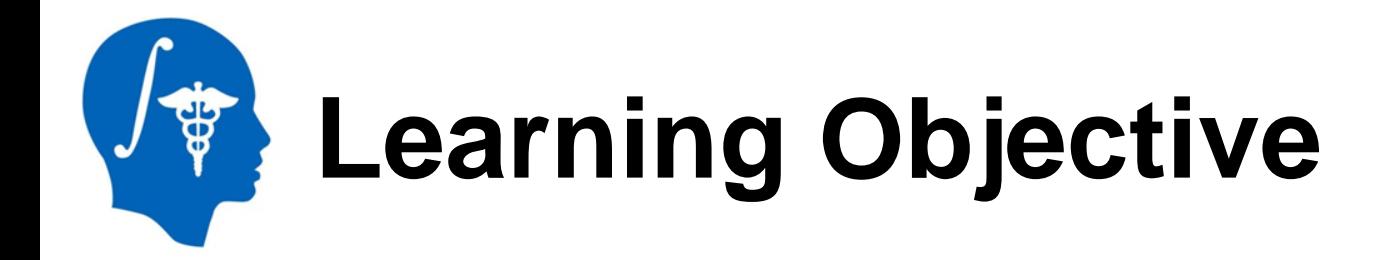

This step by step tutorial leads you through developing command line interface (CLI) for Slicer 4 (*http://www.slicer.org*)

- Getting ready
- Building a template module
- Building module for image thresholding

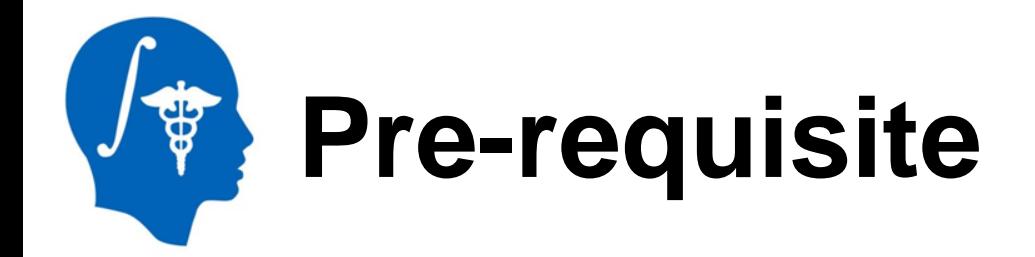

- Slicer is an open-source software for segmentation, registration and visualization of medical imaging data
- The platform is developed through a multi-institution effort of several NIH funded large-scale consortia
- Slicer is for medical research only, and is not FDA approved
- For the general information and "How to" tutorials please visit *http://www.slicer.org/slicerWiki/index.php/Documentation/Nightly/Training*

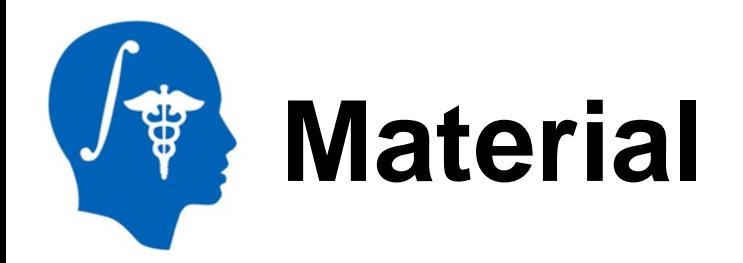

- We recommend to build Slicer 4 from source
- Refer to the following page: *http://www.slicer.org/slicerWiki/index.php/Documentation/Nightly/ Developers/Build\_Instructions*
- Read prerequisites and platform specific instructions and install all required tools
- Checkout Slicer source
- Configure and build
- Become Slicer community member: *http://www.slicer.org/slicerWiki/index.php/Documentation/Nightly/ Developers/StartHere*

#### Run Slicer: *path-to-SlicerSuperbuild/Slicer-build/Slicer.exe*

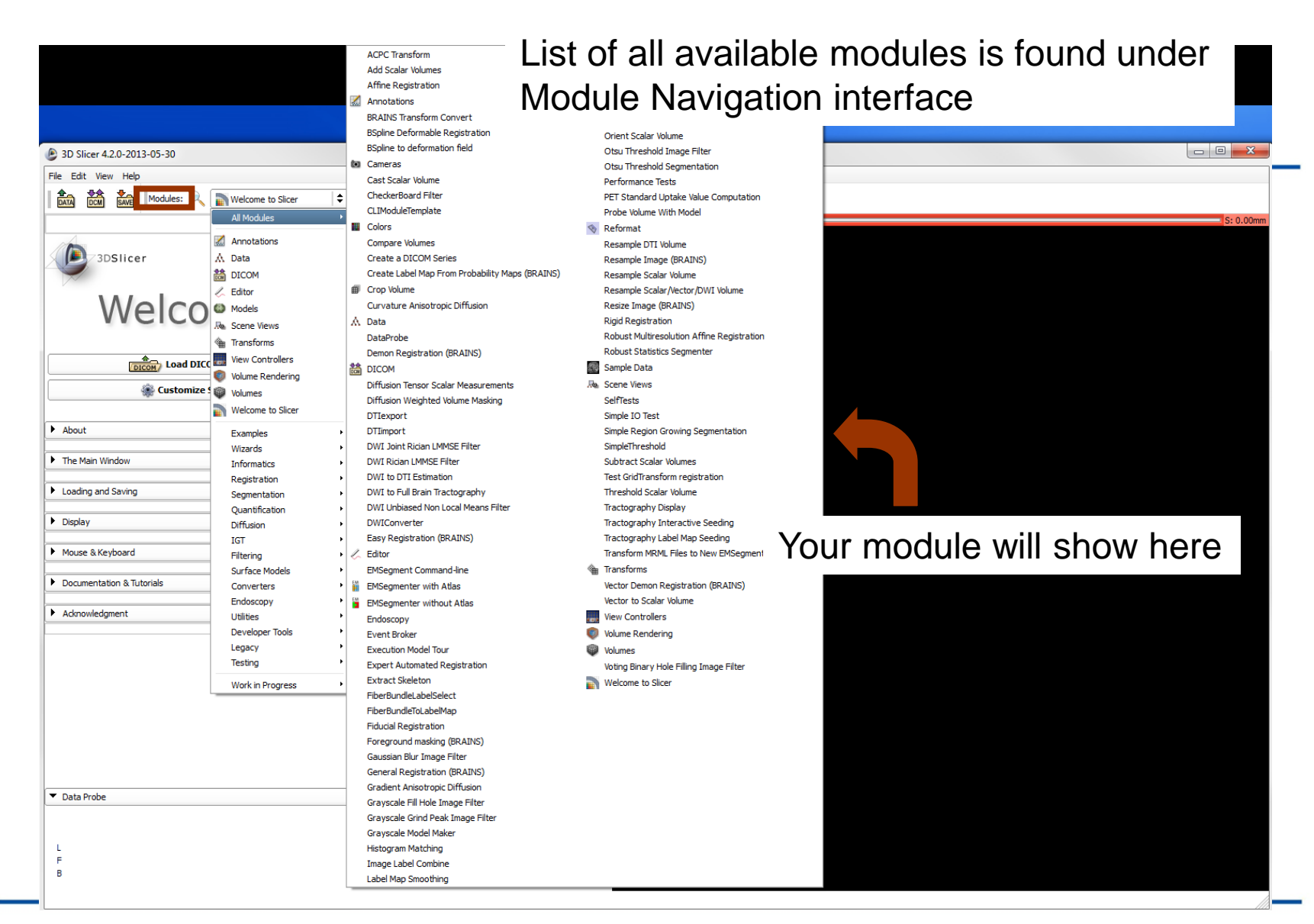

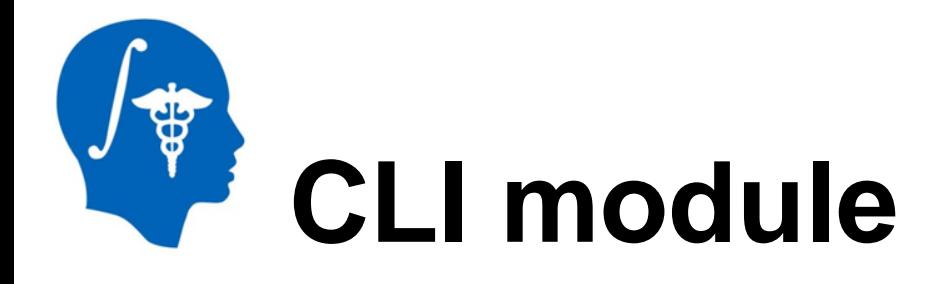

- Standalone executables, shared libraries or scripts
- Introduced via plugin mechanism
- XML description produces UI
- Command line parsing code
- Link: *http://www.na-mic.org/Wiki/index.php/File:Slicer4\_CLI.ppt*

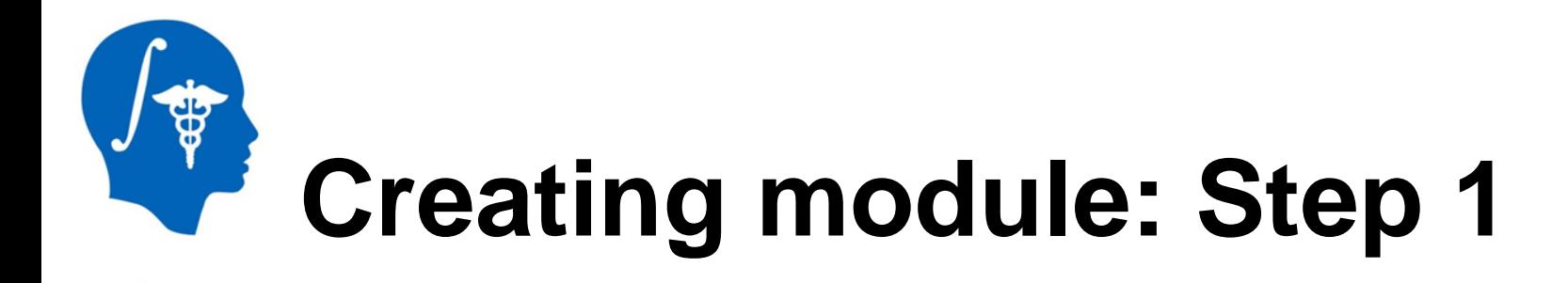

- Make sure that any version of Python is installed on your computer
- From Slicer source directory run the command: ./Utilities/Scripts/ModuleWizard.py --template ./Extensions/Testing/CLIExtensionTemplate --target ../My\_Module My\_Module
- This command created a new directory "My\_Module" parallel to Slicer source directory

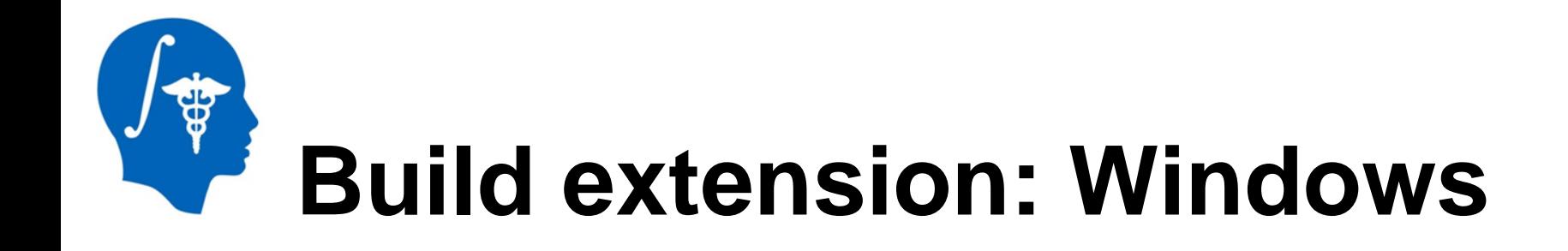

- Run cmake
- Set Slicer\_DIR to path-to-Slicer-Superbuid/Slicer-build
- Set *../My\_Module* as a source directory
- Choose a build directory
- Use default settings
- Compile using VC

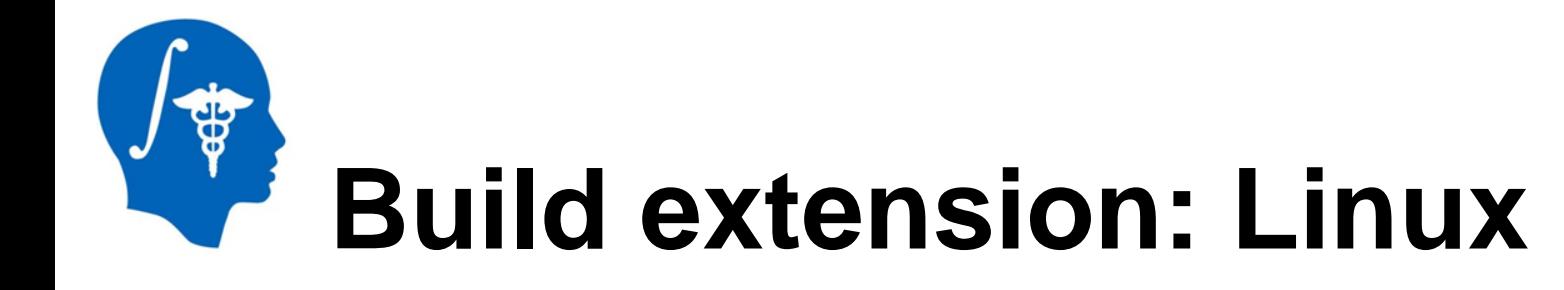

- \$ mkdir My\_Module-build
- \$ cd My\_Module-build
- \$ cmake -DSlicer\_DIR:PATH=/path-to-Slicer-Superbuild/Slicer-build ../My\_Module
- \$ make

#### Set the path to My\_Module in the Application Settings

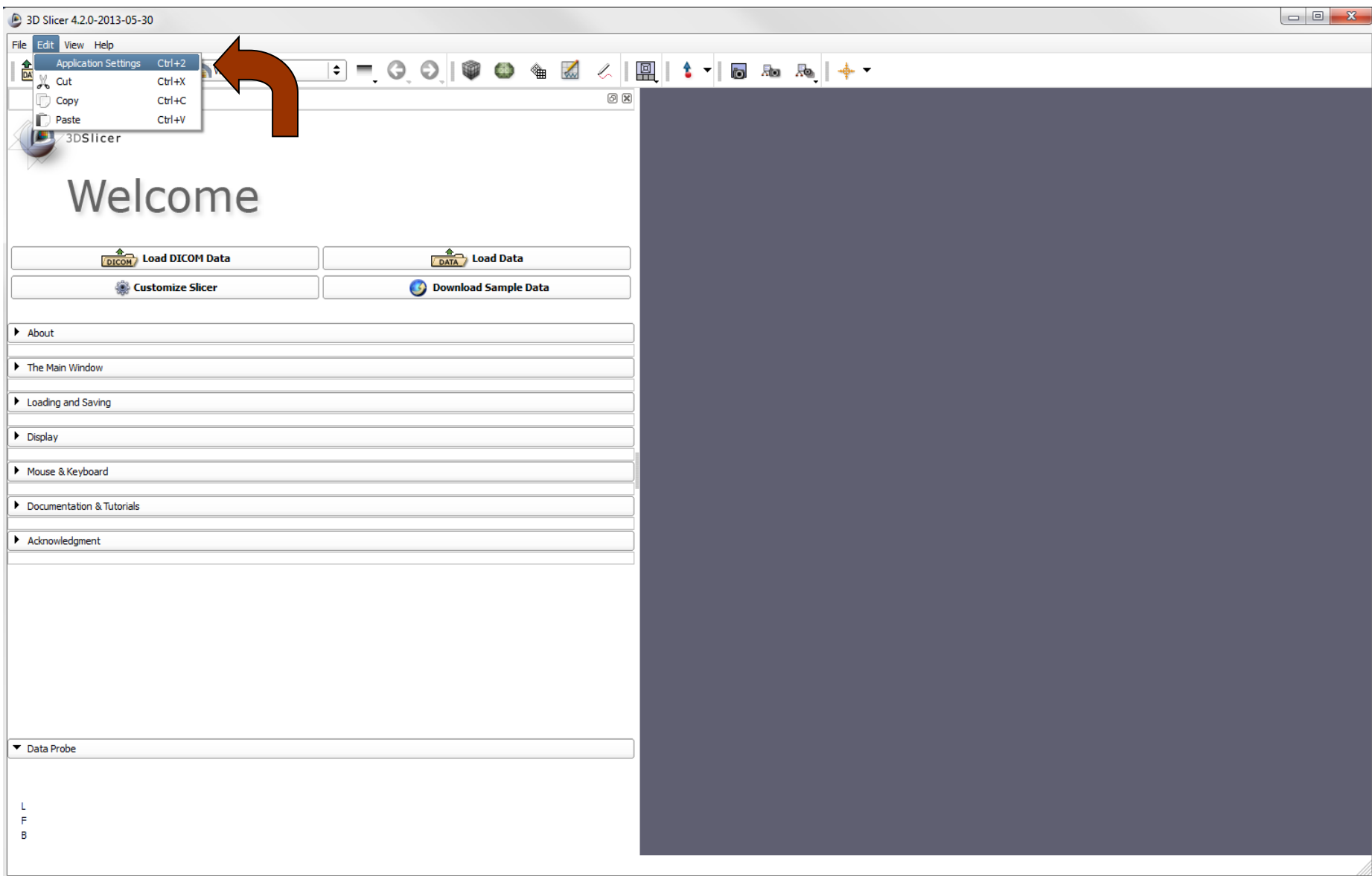

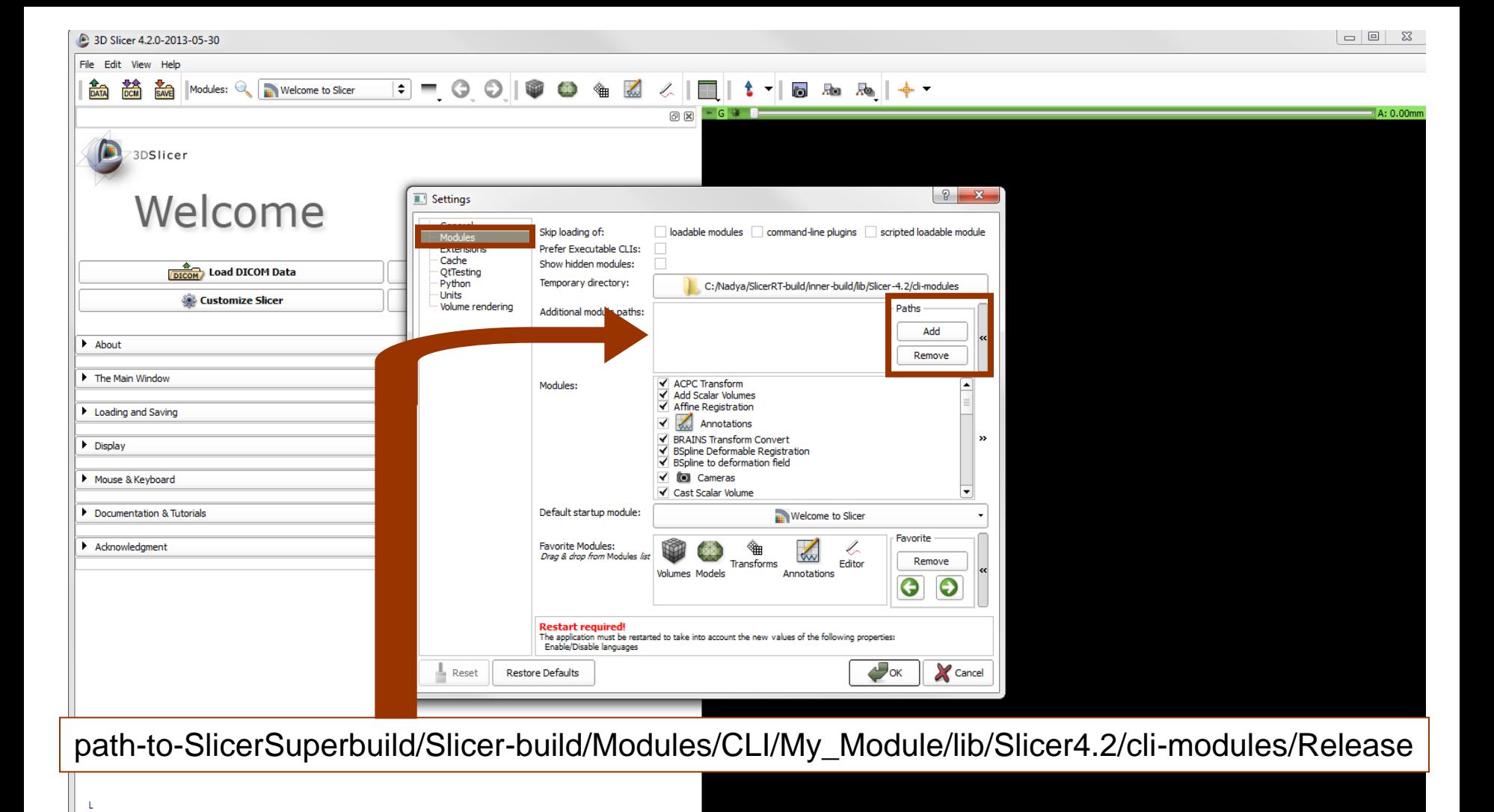

#### Restart Slicer!

F в

#### Find the module CLIModuleTemplate in the Module Navigation interface

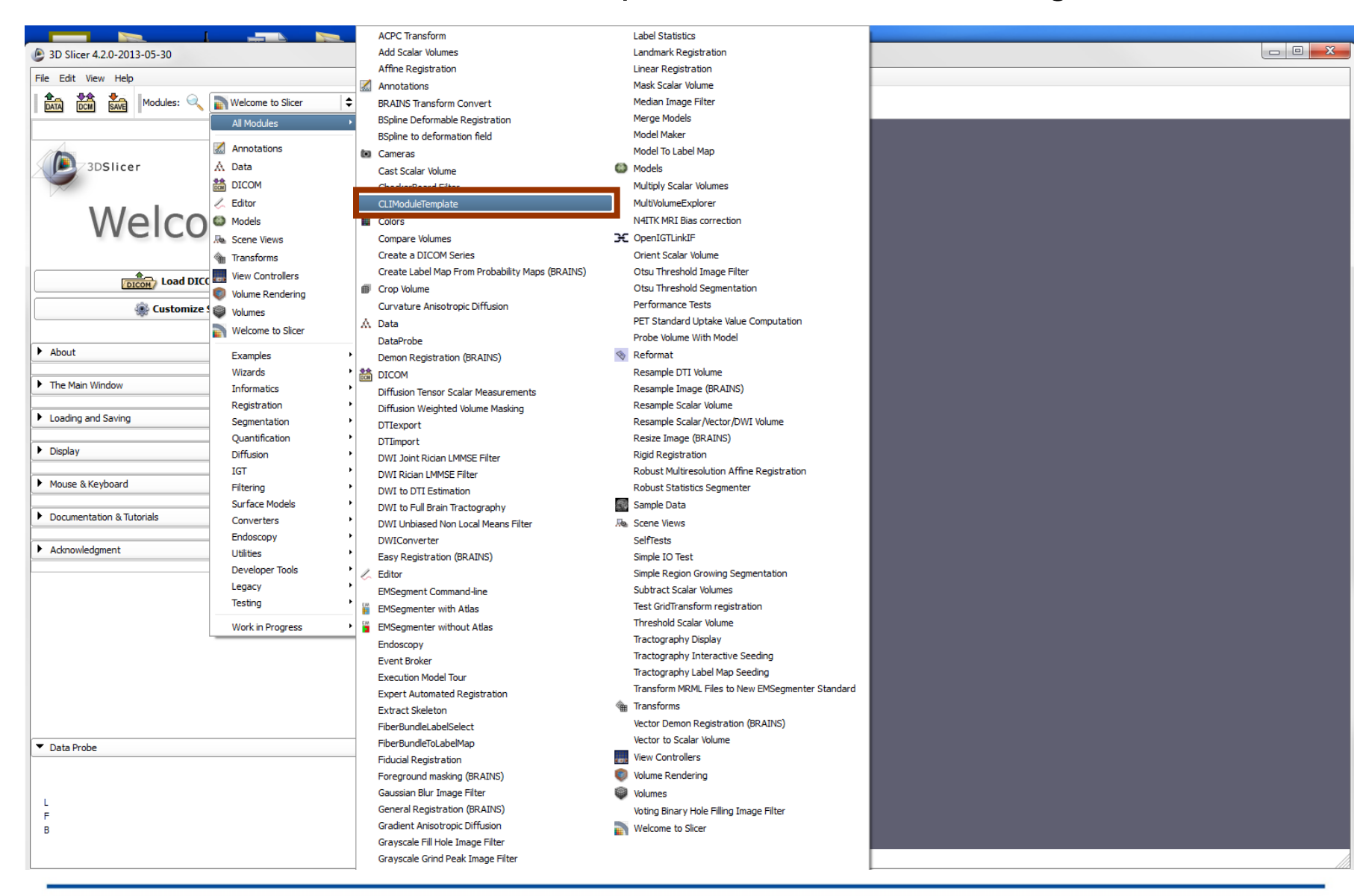

#### Open the module. Congratulations!

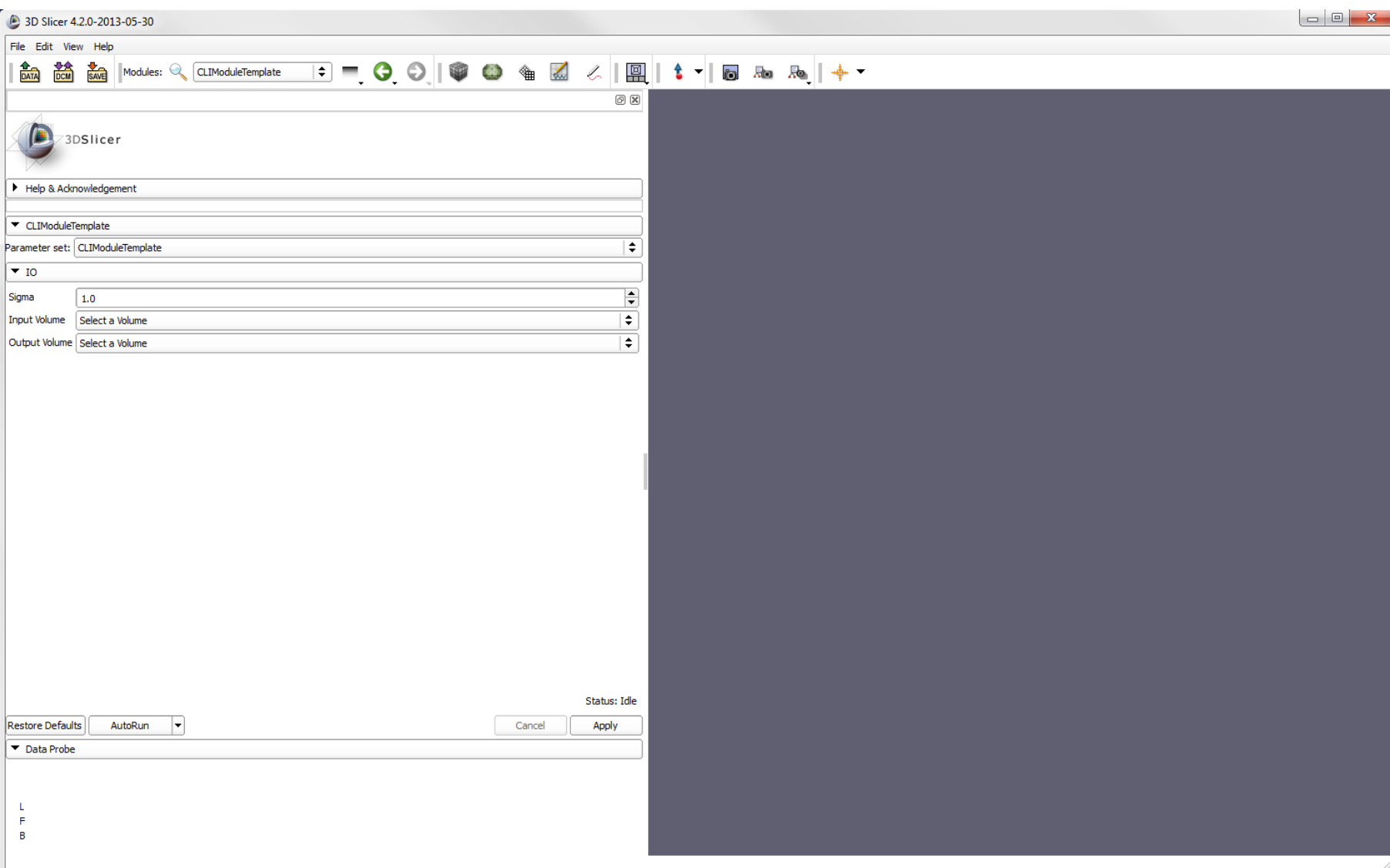

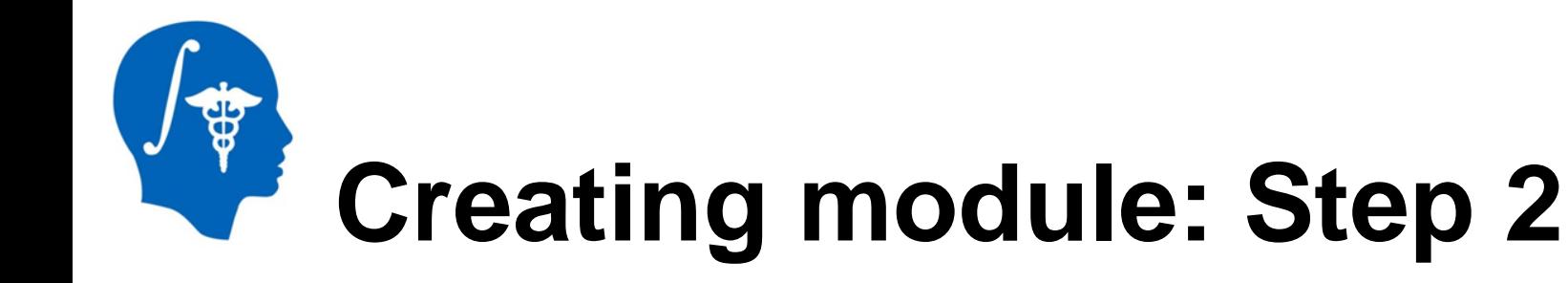

- Download sample data: https://forge.abcd.harvard.edu/gf/download/ frsrelease/85/2851/hello\_cli.zip
- The name of directory is the name of the Module as it appears in the list of modules

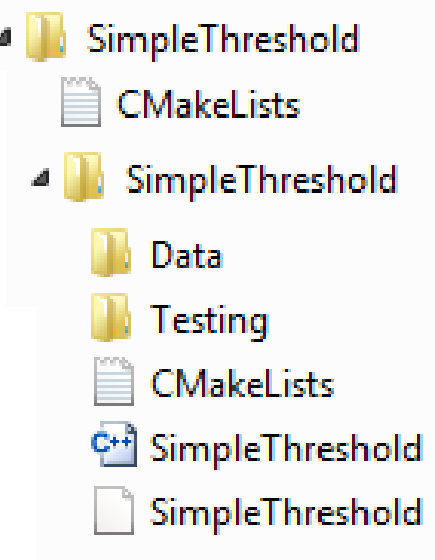

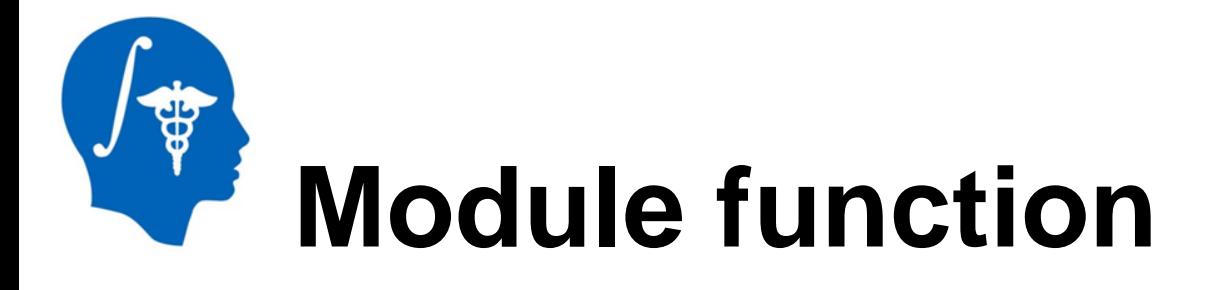

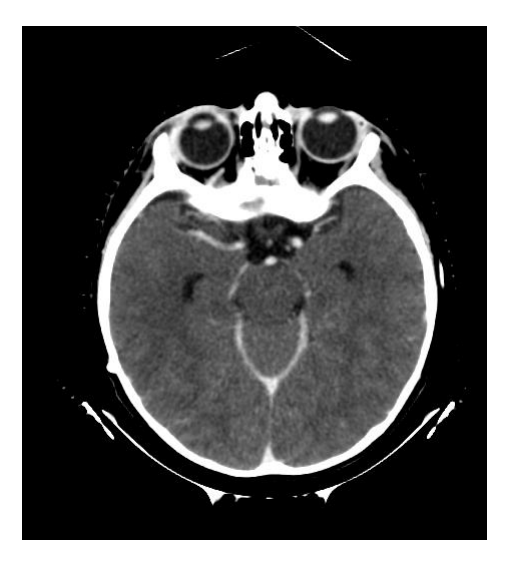

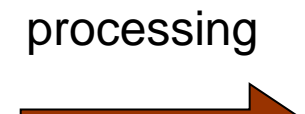

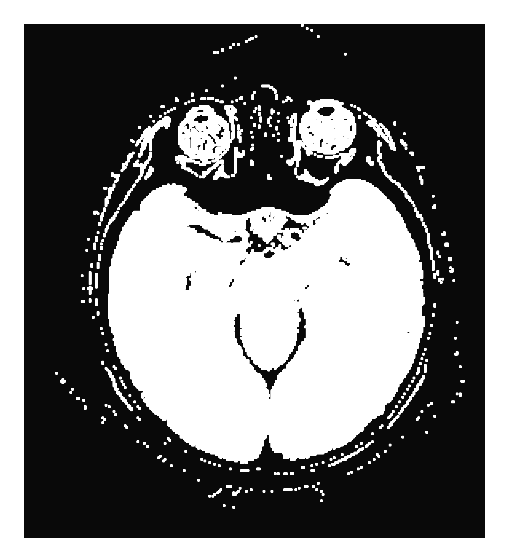

#### Input image

Output image

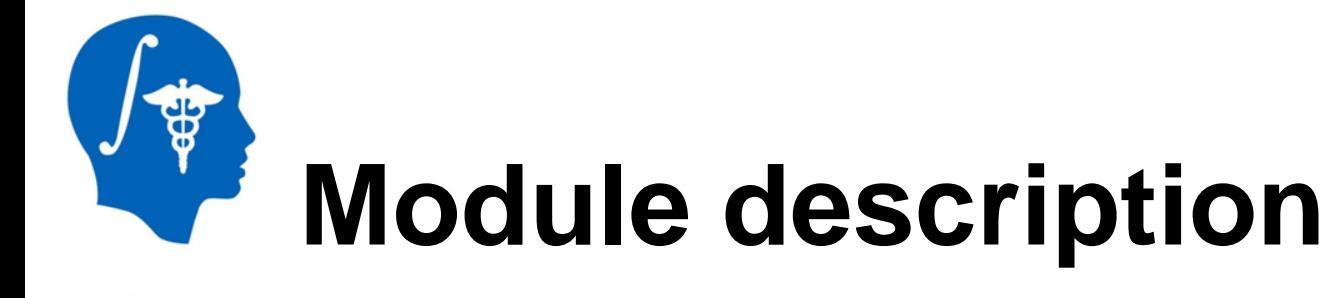

#### GUI **Album and State State State State State State State State State State State State State State State State** <image>  $\blacksquare$  10 <name>inputVolume</name> <label>Input Volume</label> <channel>input</channel> **Input Volume** Select a Volume <index>0</index> <description><![CDATA[Inputvolume]]></decription> Output Volume | Select a Volume </image> <integer> <name>lowerThreshold</name> <longflag>--lowerThreshold</longflag> **ThresholdParameters**  <description><![CDATA[The lower threshold]]></description> <label>Lower Threshold</label> Lower Threshold 10 <default>10</default> </integer> **Upper Threshold** 50 <integer>

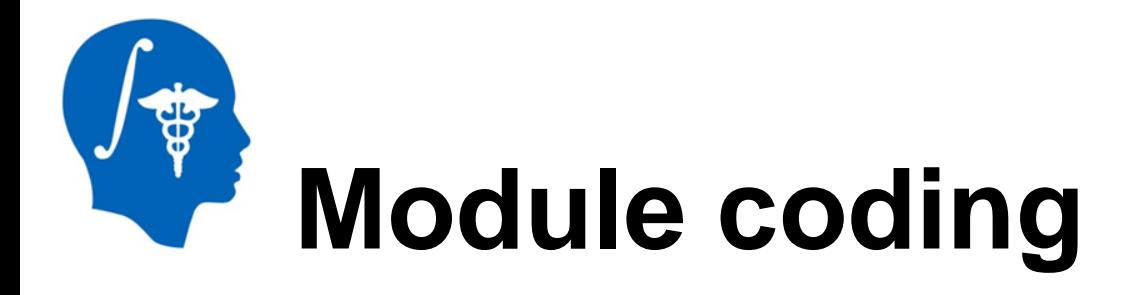

 typedef itk::ImageFileReader<InputImageType> ReaderType; typedef itk::ImageFileWriter<OutputImageType> WriterType; typename ReaderType::Pointer reader = ReaderType::New(); reader->SetFileName( inputVolume.c\_str() ); itk::GetImageType(inputVolume, pixelType, componentType);

typedef itk::BinaryThresholdImageFilter< InputImageType, OutputImageType> FilterType; typename FilterType::Pointer filter = FilterType::New(); filter->SetLowerThreshold(lowerThreshold);

# **Compile the module**

- From Slicer source directory run the command: ./Utilities/Scripts/ModuleWizard.py --template ../SimpleThreshold --target ../SimpleThreshold SimpleThreshold
- Build extension (pp 9,10 )
- Start Slicer
- Set the path to SimpleThreshold in the Application Settings (pp 11,12 )
- Restart Slicer

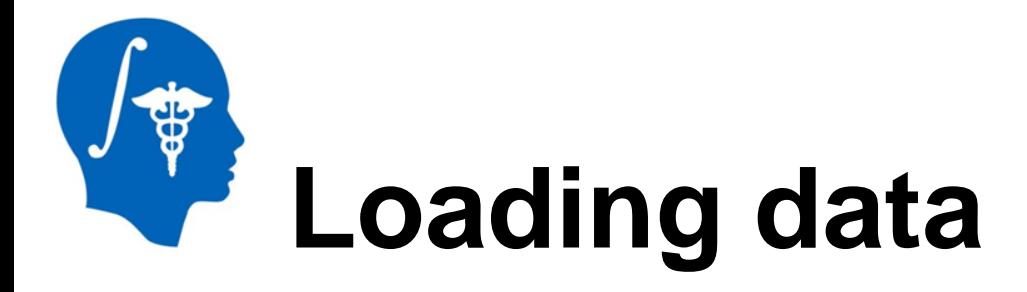

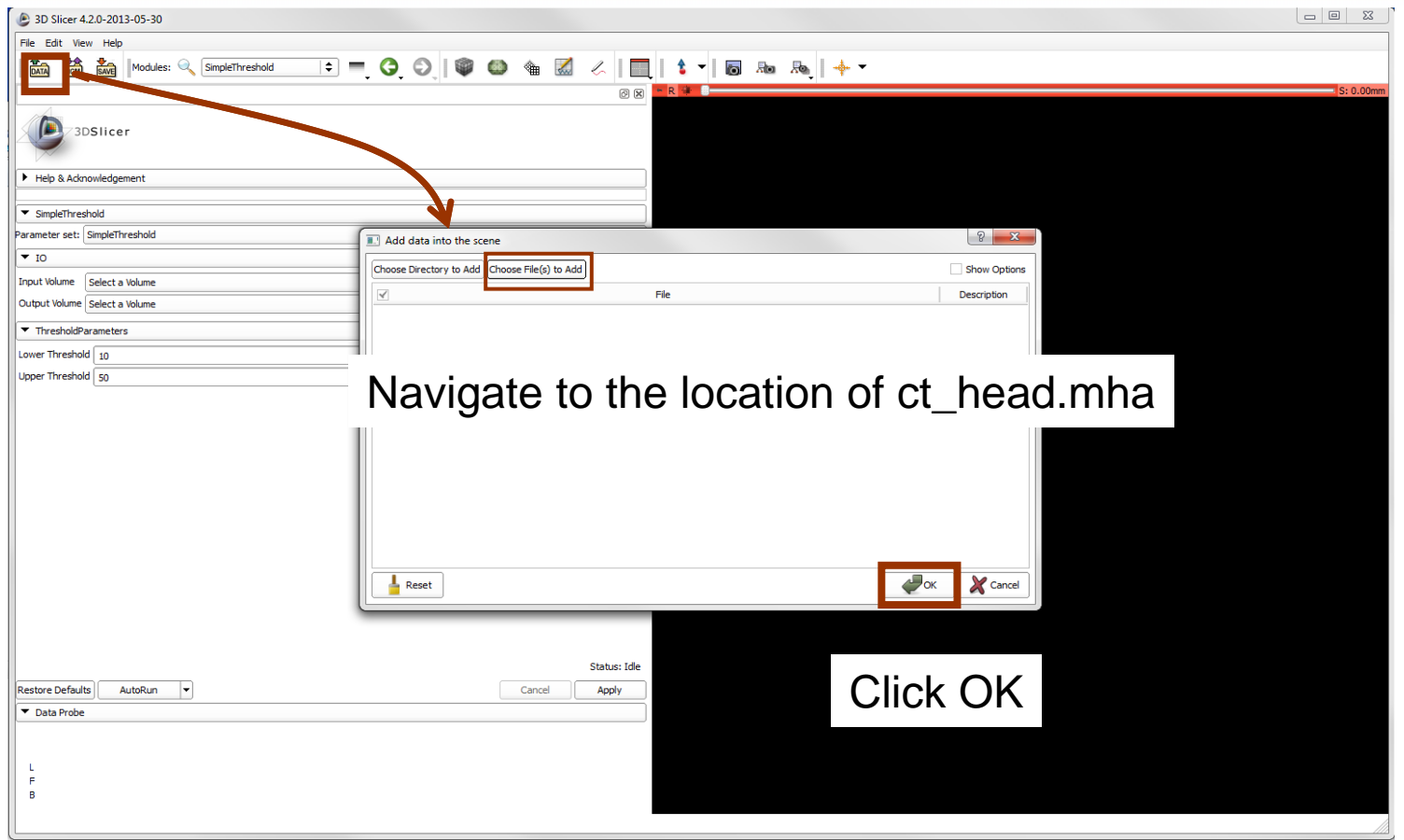

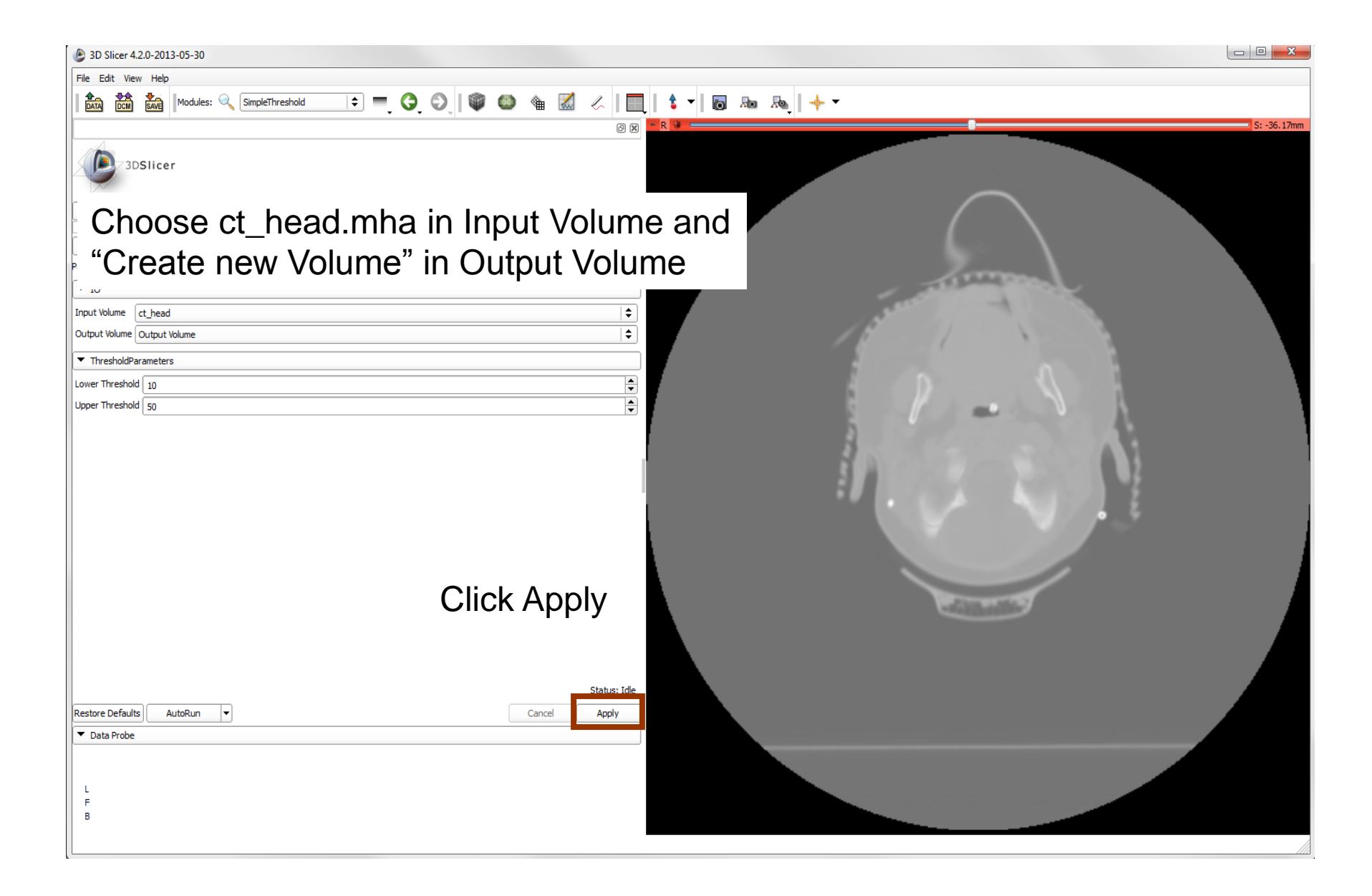

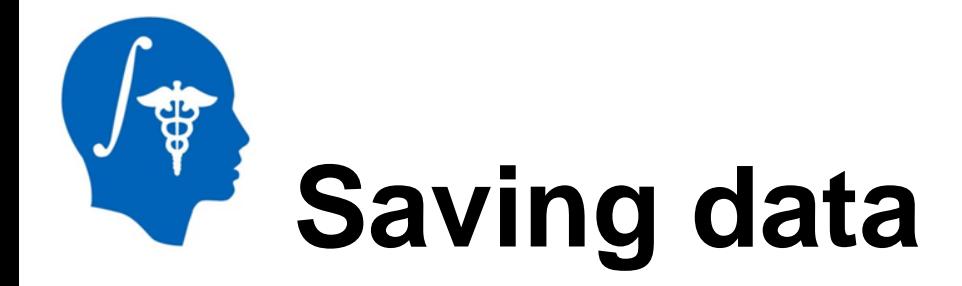

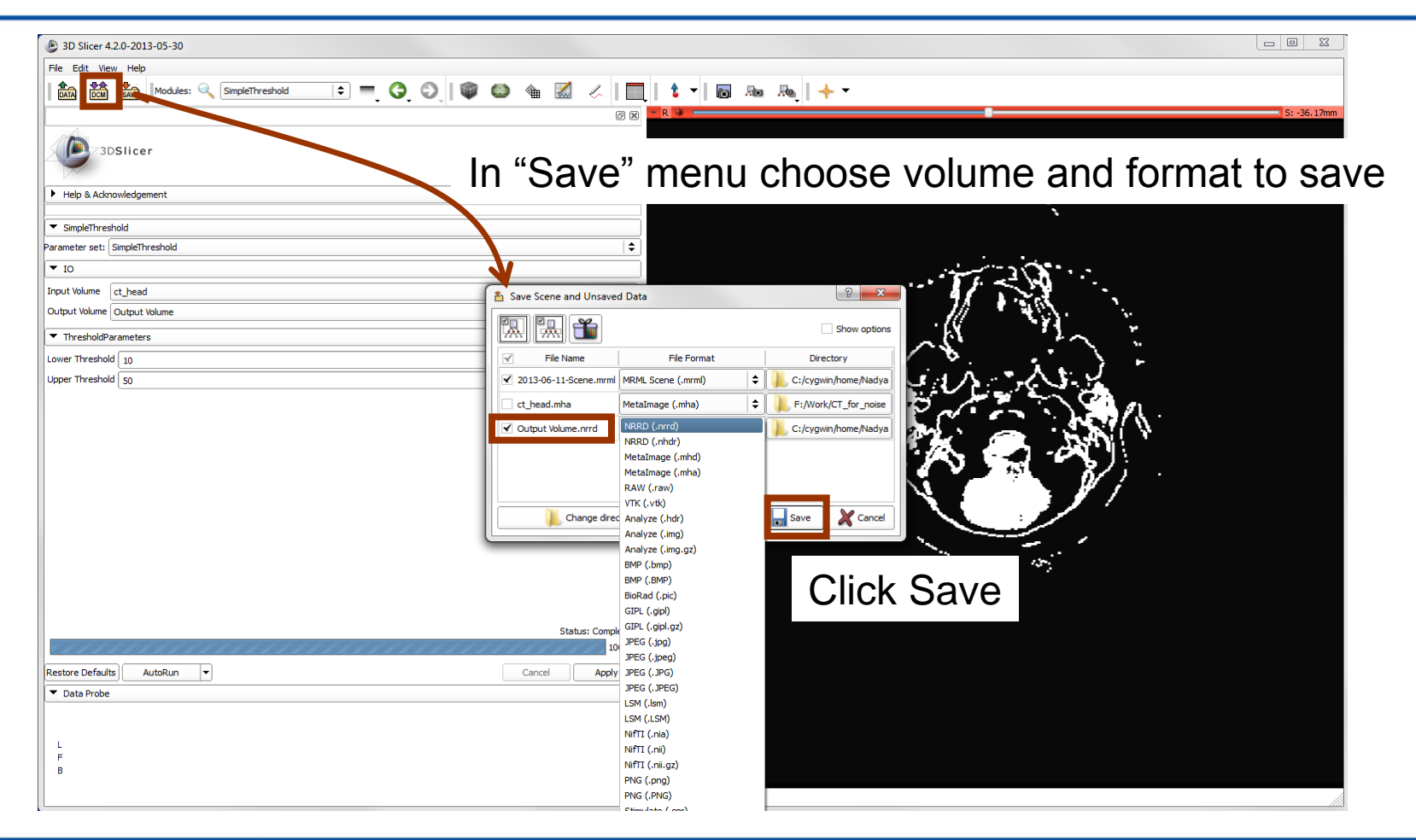

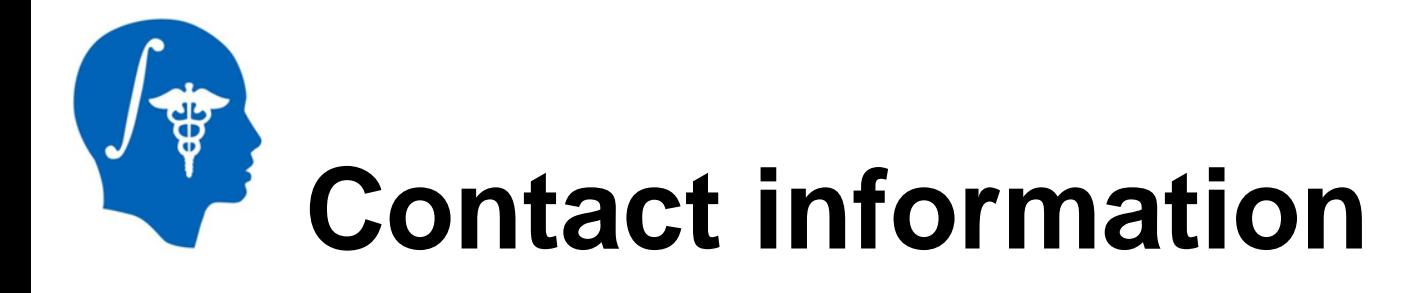

If you have questions please contact Greg Sharp at E-mail: [gcsharp@partners.org](mailto:gcsharp@partners.org) Tel: (617) 724 3866

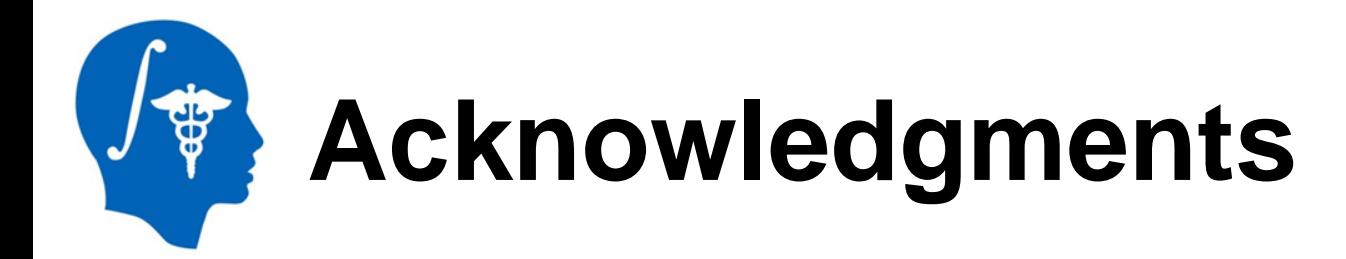

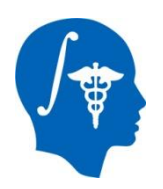

### **National Alliance for Medical Image Computing** NIH U54EB005149

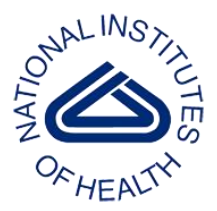

#### **National Institutes of Health** NIH / NCI 6-PO1 CA 21239 Federal share of program income earned by MGH on C06CA059267

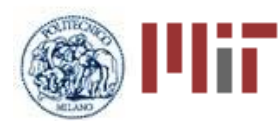

**Progetto Rocca Foundation** A collaboration between MIT and Politecnico di Milano